## **Realm Tip of the Week**

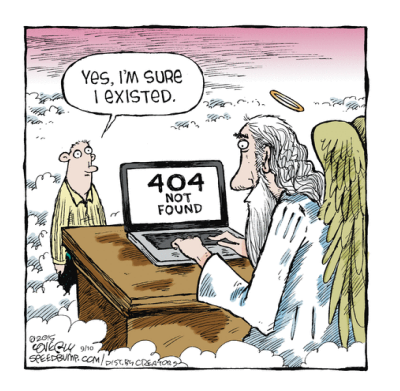

## **How to register for Realm Events**

Are you trying to register for an upcoming Registration Event on Realm such as the **July Adult Education Series "Anxious to Talk About It"** and need help? If so, please read below for more information:

## **1) IF YOU HAVE A REALM PROFILE AND PASSWORD:**

- Click on the **Realm Link** provided in The Good News for the event you would like to attend. Once you have clicked on the link in The Good News this will take you directly to Realm. You may also log directly in to realm [onrealm.org](http://onrealm.org/) from a phone or PC and **go to EVENTS**.
- If you have logged into Realm previously, you will enter your Name and Email address and click on **NEXT** (in the blue box).
- Realm should find your profile's information (ie. Name, Email address, phone). You will then be asked to enter your Realm password to log in.
- Once logged in Realm, select any additional people (ie. Spouse, child) to add to the registration.
- Then click **NEXT**
- **REVIEW** your registration. You can click on "EDIT WHO's COMING" if you need to add/delete a family member.
- Click **REGISTER** to complete your registration.

## **2) I HAVE NEVER LOGGED INTO REALM BEFORE AND I DO NOT HAVE A REALM LOGIN (EMAIL ADDRESS) AND PASSWORD. THAT'S OKAY!...REGISTER AS A GUEST:**

- If you have never logged into Realm or do not have a Realm login that's okay. You will simply register as a guest.
- Click on the realm link in the Good News, put in your name, email address & phone (optional) then click **NEXT**.
- Your name will be checked off, and you may also add another "guest" (ie. Spouse).
- Once you have all registrants entered then click **NEXT**
- Finally, click **REGISTER** to complete your registration.